# **[Tips & Tricks](http://support.shapper.com/trucs-astuces-en/)**

#### Content types

- $\circ$  Containers
	- Folder
	- Google Maps
	- $\blacksquare$  List / Map
	- Product Category
- $\circ\,$  content pages
	- **Page**
	- **Location**
	- PDF
	- Video
	- Photo
	- Web page
	- Form
	- Graphic view
	- **Product**
- The functions
	- **Login**
	- QR Code Scanner
	- Search Engine
	- Favorites
	- Alias
	- Beacons
	- Cart
	- Order history

## **PDF**

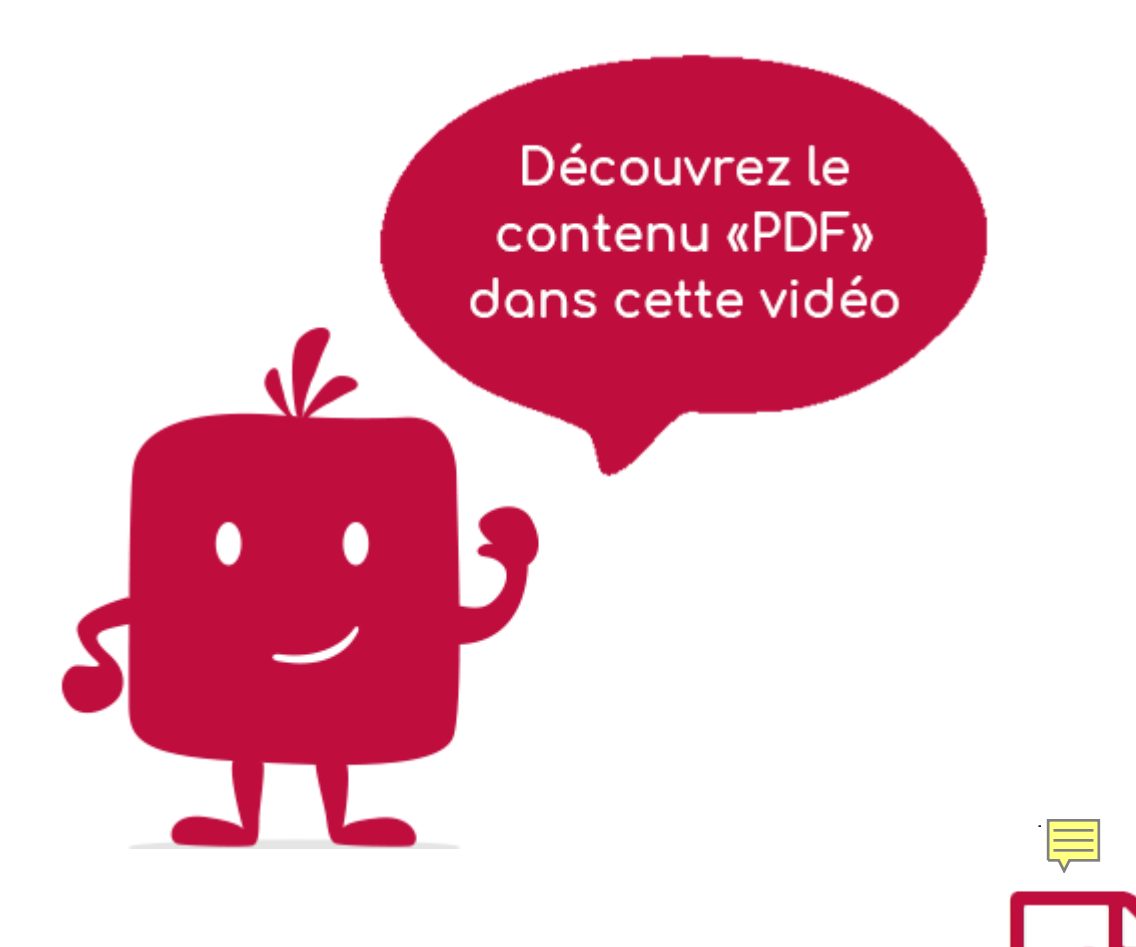

## **In the navigation, its line will always be preceded by its logo :**

Displays a PDF file in the application. It will be uploaded, so its size matters when it is called by a mobile user. If the PDF file is large, we advise you to use an online PDF compressor on the Internet before uploading it.

### **General tab**

Global page information, list of fields :

- **Title**
- **Subtitle**
- **Type of content** : "PDF"
- **Display** : "Default" for a PDF
- **Parent** : Item that will be the parent of this PDF
- **Order**: display order that depends on the parent. If "Parent" = "None" then this PDF will appear in the top left menu
- **Enabled** : Y/N
- **Visible** : Y/N
- **Publication start date** : handy to make this PDF appear at a specific date and time
- **End of publication date** : handy to make this PDF disappear at a specific date and time. If not available, it will be displayed all the time.

### **Content tab**

List of fields :

- **Keywords** : list of keywords allowing to quickly search this PDF when using the "Search Engine" item or if you activate the search in a field.
- **PDF** : this is where you upload your PDF file.

#### **Visual tab**

Allows you to choose the visual appearance of the PDF BEFORE clicking on it, list of fields :

**Visible title on Grid and Banner** : If this PDF is part of a container, that is to say if for example this element "PDF" is a child of a heading and if the display chosen in this heading is either "Grid" or "Banner", then there is the possibility to display or not the title of this element "PDF" in the image :

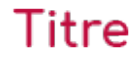

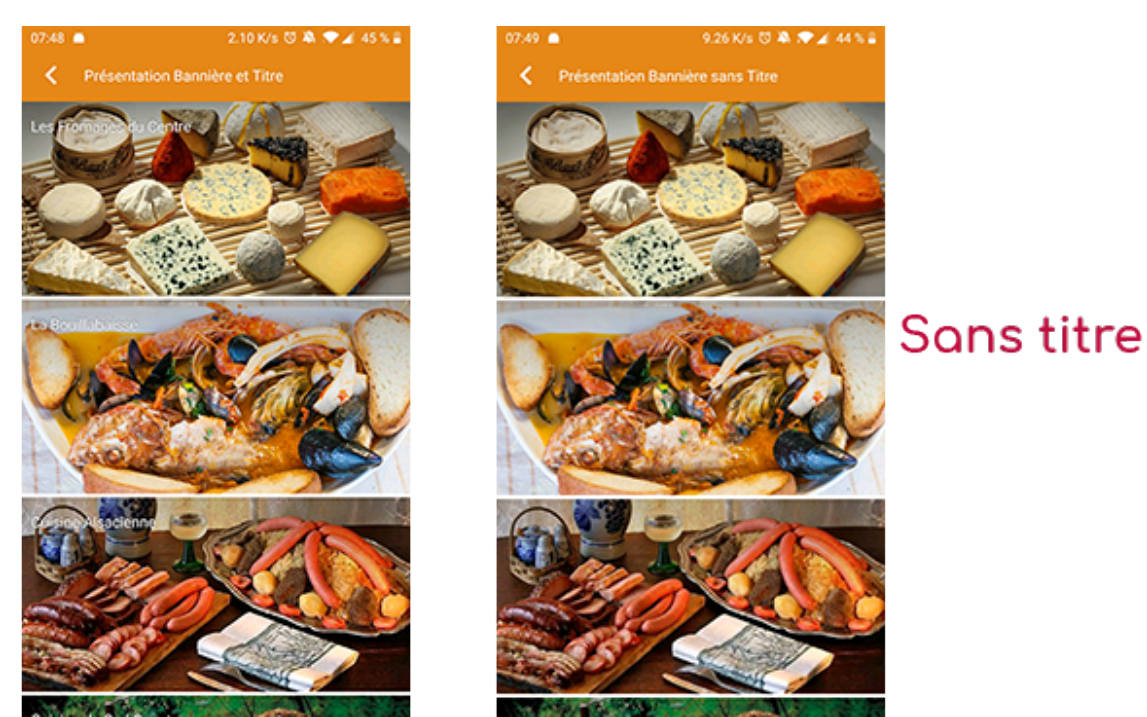

**If Card View** : If this PDF is part of a container, i.e. if for example this "PDF" element is a child of a topic and if the display chosen in this topic is "Card View", then there is the possibility to display this PDF element in full width or half width. The combination of the 2 choices is possible:

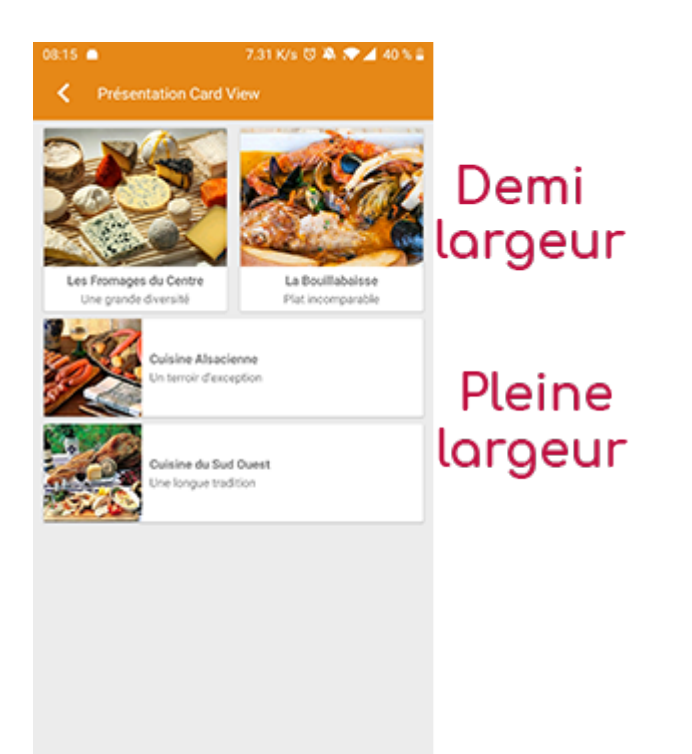

**Icon** : Used for display in the top left menu, or if this item is one of the children of a container (heading for example) whose display is "Title", "Subtitle", "Distances" or "Glossary".

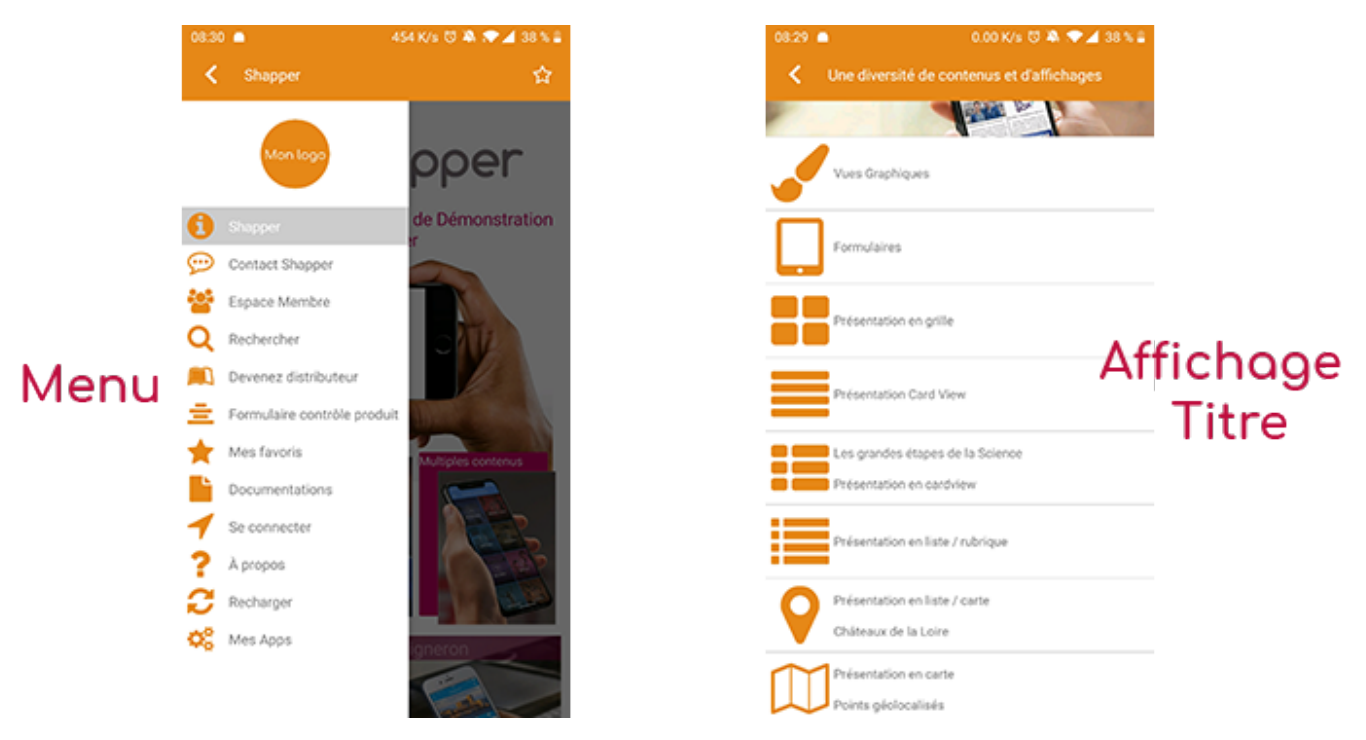

- **Miniature** : Used for a "Grid" display or replaces "Icon" if it does not exist.
- **Banner** : Used for display in "Banner" mode.

If there is an image in the three fields "Icon", "Thumbnail" and "Banner", then **there is an order of priority** for the choice of the image that will be displayed :

- 1. Banner
- 2. Miniature
- 3. Icon
- 4. If element "Page": image of the content of this page

**Caution :** if the display of this item is "Title", "Subtitle", "Distances", "Glossary", "Grid" and "Card

View" (full width), then the image shape must be square and if the display is "Banner" or "Card View" (half width), the image shape must be rectangular with a ratio of 1440×800 pixels. Otherwise, your image may be truncated at the top and bottom, or right and left.

#### **Coordinates tab**

This tab is not used for a PDF element.

### **Others tab**

Various parameters such as the authorization of this "PDF" element, list of fields :

#### **Habilitation** :

- usable only if there is a management of mobinautes with groups of mobinautes. Example: Your mobinautes can be part of the groups "Citizens", "Municipal Agents" and "City Council". If this page element should only be visible for motorcyclists who are at least part of the "City Council" group, then the authorisation will be set to "Private" and the checkbox for the "City Council" group will be activated. If, on the other hand, access to this page element is left visible but you have to be a member of the "Citizens" group in order to display it, then the enablement will be set to "Protected" and the checkbox corresponding to the "Citizens" group will be activated.
- **Notification** :